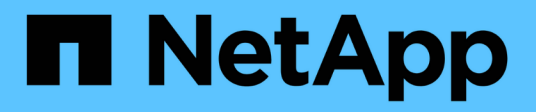

# **Überwachen Sie die Datensicherung**

BlueXP backup and recovery

NetApp April 18, 2024

This PDF was generated from https://docs.netapp.com/de-de/bluexp-backup-recovery/task-reportinventory.html on April 18, 2024. Always check docs.netapp.com for the latest.

# **Inhalt**

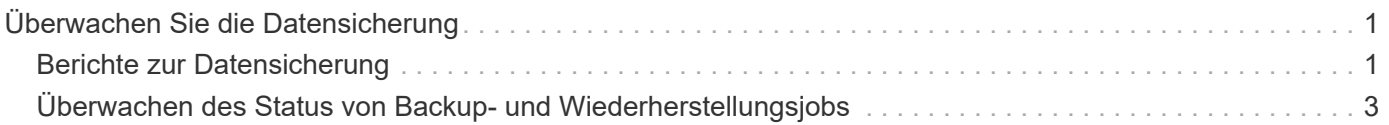

# <span id="page-2-0"></span>**Überwachen Sie die Datensicherung**

# <span id="page-2-1"></span>**Berichte zur Datensicherung**

Mit den Backup- und Recovery-Berichten von BlueXP können Sie sicherstellen, dass kritische Daten gemäß den definierten Richtlinien Ihres Unternehmens geschützt sind, und Audits für Compliance-Anforderungen durchführen.

BlueXP Backup- und Recovery-Berichte ermöglichen Ihnen Folgendes:

- **Sichtbarkeit des Betriebs**: Überwachen Sie Ihre Service-Level-Agreements in Bezug auf Datensicherung, Erfolgsquote des Backups und Anpassung der Backup-Zeitfenster an die Geschäftsanforderungen.
- **Compliance und Auditing**: Verwenden Sie Betriebs- und Bestandsberichte in Ihren internen und externen Audit-Prozessen zur kontinuierlichen Überwachung der Compliance.

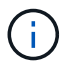

Berichtsaktivitäten werden im Job Monitoring-Protokoll überwacht, sodass Sie alle Aktivitäten überwachen können. ["Erfahren Sie mehr über die Jobüberwachung".](#page-4-0)

# **Berichtsumfang**

Die BlueXP Backup- und Recovery-Berichte bieten Informationen zu folgenden Aspekten:

- **Standort des Connectors**: On-premise oder in der Cloud
- **Quelle**: Cloud Volumes ONTAP-Volumes, lokale ONTAP-Volumes, Applikationen oder persistente Kubernetes-Volumes
- **Ziel**: Jeder der Cloud-Provider, NetApp StorageGRID oder ONTAP S3
- **ONTAP-Versionen**: 9.13.0

## **Erstellen Sie einen Bericht zum Backup-Bestand**

Auf der Registerkarte BlueXP Backup- und Recovery-Berichte können Sie den Bericht "Backup Inventory" erstellen und seinen Inhalt filtern. Mit dem Bericht "Backup Inventory" können Sie alle Ihre Backups für ein bestimmtes Konto, eine Arbeitsumgebung oder einen SVM-Bestand anzeigen.

Der Bericht Backup Inventory enthält folgende Informationen und weitere Informationen:

- Konto, Arbeitsumgebung und SVM
- Geschützte und nicht geschützte Volumes
- Backup-Ziel
- Angewandte Backup-Richtlinie
- Verschlüsselungsstil (Provider-Managed Key oder benutzerverwalteter Key)
- Data Lock- und Ransomware-Sicherungsstatus (Governance, Compliance oder keine)
- Status "Archiv aktiviert"
- Anzahl der Backup-Kopien
- Backup-Typ (geplantes oder benutzerinitiiertes Ad-hoc-Backup)
- Storage-Klasse
- Snapshot-Etikett

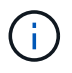

Der Bericht "Backup Inventory" enthält keine Informationen zu abgelaufenen oder fehlgeschlagenen Backups.

Der obere Teil des Berichts enthält ein Diagramm mit den folgenden Informationen:

- Anzahl der im Umfang enthaltenen Volumes bei mindestens einem Backup
- Insgesamt inaktive Volumes plus aktive Volumes

Der Bericht Backup Inventory enthält die folgenden Diagramme:

- **Volume Backup Status**: Zeigt geschützte im Vergleich zu nicht geschützten Volumes für den ausgewählten Bereich an.
- **Volumen nach Backup-Anzahl**: Gruppiert Volumes nach der Anzahl der verfügbaren Backup-Kopien für dieses Volume.

#### **Schritte**

- 1. Wählen Sie im oberen Menü **Berichte**.
- 2. Wählen Sie **Inventarisierung sichern**.
- 3. Wählen Sie **Bericht erstellen**.
- 4. Wählen Sie das Konto, die Arbeitsumgebung und die SVM aus.

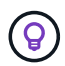

Sie können mehrere Arbeitsumgebungen und SVMs auswählen.

- 5. Wählen Sie den Zeitrahmen aus: Letzte 24 Stunden, Woche oder Monat.
- 6. Prüfen Sie die Berichtsabschnitte (Snapshot-Richtlinien, Replikationsrichtlinien oder Backup-Richtlinien), abhängig von Ihrer Berichtsauswahl.
- 7. (Optional) Filtern Sie die Ergebnisse nach Jobstatus.
- 8. (Optional) Exportieren Sie den Berichtinhalt im CSV-Format, indem Sie **CSV herunterladen** auswählen.

### **Erstellen Sie einen Aktivitätsbericht zu Datenschutzjobs**

Proaktives Monitoring kann den Aufwand reduzieren, der für das Monitoring aller Ressourcen in Ihrem System erforderlich ist. Ab ONTAP 9.13.0 bietet der Bericht Aktivitäten zu Datensicherungsjobs Informationen zu Snapshot-, Backup-, Klon- und Wiederherstellungsvorgängen. Diese können Sie mit der SLA-Überwachung verwenden und die Backup- und Recovery-Raten nachverfolgen.

Der Bericht bezieht sich auf Backup- und Recovery-Vorgänge von BlueXP für Cloud Volumes ONTAP Daten, lokal ebenso wie für Applikationen und Kubernetes.

Der Bericht "Data Protection Job Activity" enthält die folgenden Informationen und weitere Informationen:

- Konto, Arbeitsumgebung und SVM
- Jobtyp (Sicherung oder Wiederherstellung)
- Ressourcenname (Volume oder Applikation)
- Aufgabenstatus
- Start- und Endzeiten und Dauer
- Richtlinienname für Backup-Jobs
- Snapshot-Etikett für Backup-Jobs

Die Diagramme oben auf der Seite zeigen die folgenden Informationen:

- Jobs nach Typ
	- Anzahl der Backup- und Restore-Jobs von ONTAP Volumes
	- Anzahl der Backup- und Wiederherstellungsjobs für Anwendungen
	- Anzahl der Backup- und Wiederherstellungsjobs für virtuelle Maschinen
	- Anzahl der Kubernetes-Backup- und Restore-Jobs
- Tägliche Jobaktivität

#### **Schritte**

- 1. Wählen Sie im oberen Menü **Berichte**.
- 2. Wählen Sie **Data Protection Job activity**.
- 3. Wählen Sie **Bericht erstellen**.
- 4. Wählen Sie das Konto, die Arbeitsumgebung und die SVM aus.
- 5. Wählen Sie den Zeitrahmen aus: Letzte 24 Stunden, Woche oder Monat.
- 6. (Optional) Filtern Sie die Ergebnisse nach Jobstatus, Jobtypen (Sicherung oder Wiederherstellung) und Ressource.
- 7. (Optional) Exportieren Sie den Berichtinhalt im CSV-Format, indem Sie **CSV herunterladen** auswählen.

# <span id="page-4-0"></span>**Überwachen des Status von Backup- und Wiederherstellungsjobs**

Sie können den Status von lokalen Snapshots, Replikationen und von Ihnen initiierten Backup-to-Object-Speicherjobs überwachen und von Ihnen initiierte Jobs wiederherstellen. Sie können die Jobs sehen, die abgeschlossen wurden, in Bearbeitung sind oder fehlgeschlagen sind, sodass Sie Probleme diagnostizieren und beheben können. Mit dem BlueXP Notification Center können Sie das Versenden von Benachrichtigungen per E-Mail aktivieren, damit Sie auch dann über wichtige Systemaktivitäten informiert werden können, wenn Sie nicht beim System angemeldet sind. Mithilfe der BlueXP Zeitleiste werden Details zu allen über die UI oder die API initiierten Aktionen angezeigt.

## **Anzeigen des Jobstatus auf dem Job-Monitor**

Sie können eine Liste aller Snapshot-, Replikations-, Backup-to-Object-Speicher- und Wiederherstellungsvorgänge sowie deren aktuellen Status auf der Registerkarte **Job-Überwachung** anzeigen. Dazu gehören Vorgänge von Ihren Cloud Volumes ONTAP, On-Premises-ONTAP, Applikationen, Virtual Machines und Kubernetes-Systemen. Jeder Vorgang oder Job hat eine eindeutige ID und einen Status.

Der Status kann lauten:

- Erfolg
- In Bearbeitung
- Warteschlange
- Warnung
- Fehlgeschlagen

Snapshots, Replikationen, Backups in Objektspeicher und Wiederherstellungsvorgänge, die Sie über die BlueXP Backup- und Recovery-Benutzeroberfläche und -API initiiert haben, stehen auf der Registerkarte Jobüberwachung zur Verfügung.

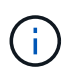

Wenn Sie ein Upgrade Ihrer ONTAP Systeme auf 9.13.x durchgeführt haben und keine laufenden geplanten Backup-Vorgänge in der Jobüberwachung angezeigt werden, müssen Sie den BlueXP Backup- und Recovery-Service neu starten. ["Erfahren Sie, wie Sie BlueXP Backup](https://docs.netapp.com/de-de/bluexp-backup-recovery/reference-restart-backup.html) [und Recovery neu starten"](https://docs.netapp.com/de-de/bluexp-backup-recovery/reference-restart-backup.html).

#### **Schritte**

- 1. Wählen Sie im Menü BlueXP die Option **Schutz > Sicherung und Wiederherstellung**.
- 2. Wählen Sie die Registerkarte **Job-Überwachung** aus.

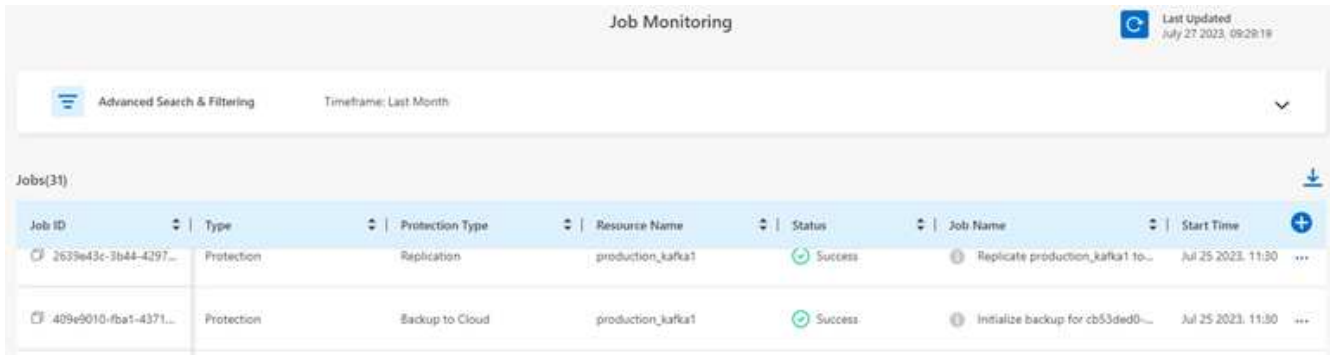

In diesem Screenshot werden die standardmäßigen Spaltenüberschriften angezeigt.

3. So zeigen Sie zusätzliche Spalten an (Arbeitsumgebung, SVM, Benutzername, Workload, Richtlinienname, Snapshot-Bezeichnung), wählen Sie aus  $\Box$ .

#### **Suchen und filtern Sie die Jobliste**

Sie können die Vorgänge auf der Seite Jobüberwachung mit verschiedenen Filtern filtern, z. B. Richtlinie, Snapshot-Bezeichnung, Art der Operation (Sicherung, Wiederherstellung, Aufbewahrung oder andere) und Schutztyp (lokaler Snapshot, Replikation oder Backup in der Cloud).

Standardmäßig werden auf der Seite Jobüberwachung Schutz- und Wiederherstellungsaufträge der letzten 24 Stunden angezeigt. Sie können den Zeitrahmen mithilfe des Zeitrahmens-Filters ändern.

#### **Schritte**

- 1. Wählen Sie die Registerkarte **Job-Überwachung** aus.
- 2. Um die Ergebnisse unterschiedlich zu sortieren, wählen Sie die einzelnen Spaltenüberschriften aus, um sie nach Status, Startzeit, Ressourcenname usw. zu sortieren.
- 3. Wenn Sie nach bestimmten Jobs suchen, wählen Sie den Bereich **Erweiterte Suche & Filterung** aus, um das Suchfeld zu öffnen.

Verwenden Sie dieses Fenster, um eine freie Textsuche nach einer beliebigen Ressource einzugeben, z. B. "Volume 1" oder "Application 3". Sie können die Jobliste auch nach den Elementen in den Dropdown-Menüs filtern.

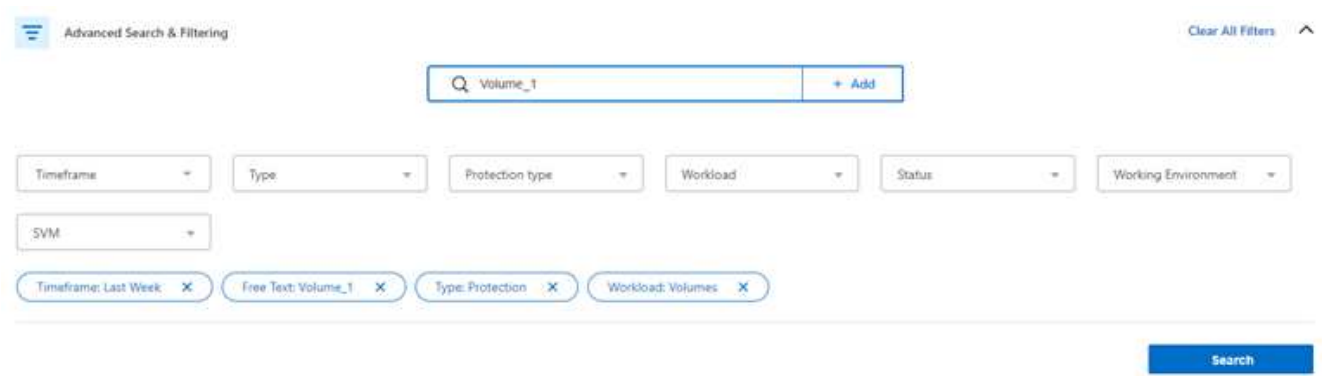

Dieser Screenshot zeigt, wie Sie in der letzten Woche nach allen "Volumen"- "Backup"-Jobs für Datenträger mit dem Namen "Volume 1" suchen würden.

Die meisten Filter sind selbsterklärend. Mit dem Filter für "Workload" können Sie Jobs in den folgenden Kategorien anzeigen:

- Volumes (Cloud Volumes ONTAP und lokale ONTAP Volumes)
- Applikationen Unterstützt
- Virtual Machines
- Kubernetes

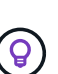

- Daten in einer bestimmten "SVM" können nur dann nach Daten gesucht werden, wenn Sie zum ersten Mal eine Arbeitsumgebung ausgewählt haben.
- Sie können mit dem Filter "Schutztyp" nur dann suchen, wenn Sie den "Schutztyp" ausgewählt haben.

#### 4.

Um die Seite sofort zu aktualisieren, wählen Sie die aus **O**Schaltfläche. Andernfalls wird diese Seite alle 15 Minuten aktualisiert, sodass immer die aktuellsten Ergebnisse des Jobstatus angezeigt werden.

#### **Zeigt die Jobdetails an**

Sie können Details anzeigen, die einem bestimmten abgeschlossenen Job entsprechen. Sie können Details für einen bestimmten Job in einem JSON-Format exportieren.

Sie können Details wie Jobtyp (geplant oder On-Demand), Start- und Endzeiten für SnapMirror Backup (initial oder periodisch), Dauer, übertragene Datenmenge aus der Arbeitsumgebung in den Objekt-Storage, durchschnittliche Übertragungsrate, Richtlinienname, aktivierte Aufbewahrungssperre, durchgeführter Ransomware-Scan Details zur Schutzquelle und zu den Schutzzielen.

Restore von Jobs zeigen Details an, wie z. B. Backup-Zielanbieter (Amazon Web Services, Microsoft Azure, Google Cloud, On-Premises), S3-Bucket-Name, SVM-Name, Name des Quell-Volume, Ziel-Volume, Snapshot-Label, Anzahl wiederhergestellter Objekte, Dateinamen, Dateigrößen, Datum der letzten Änderung und vollständiger Dateipfad.

#### **Schritte**

- 1. Wählen Sie die Registerkarte **Job-Überwachung** aus.
- 2. Wählen Sie den Namen des Jobs aus.
- 3. Wählen Sie das Menü Aktionen **...** Und wählen Sie **Details anzeigen**.

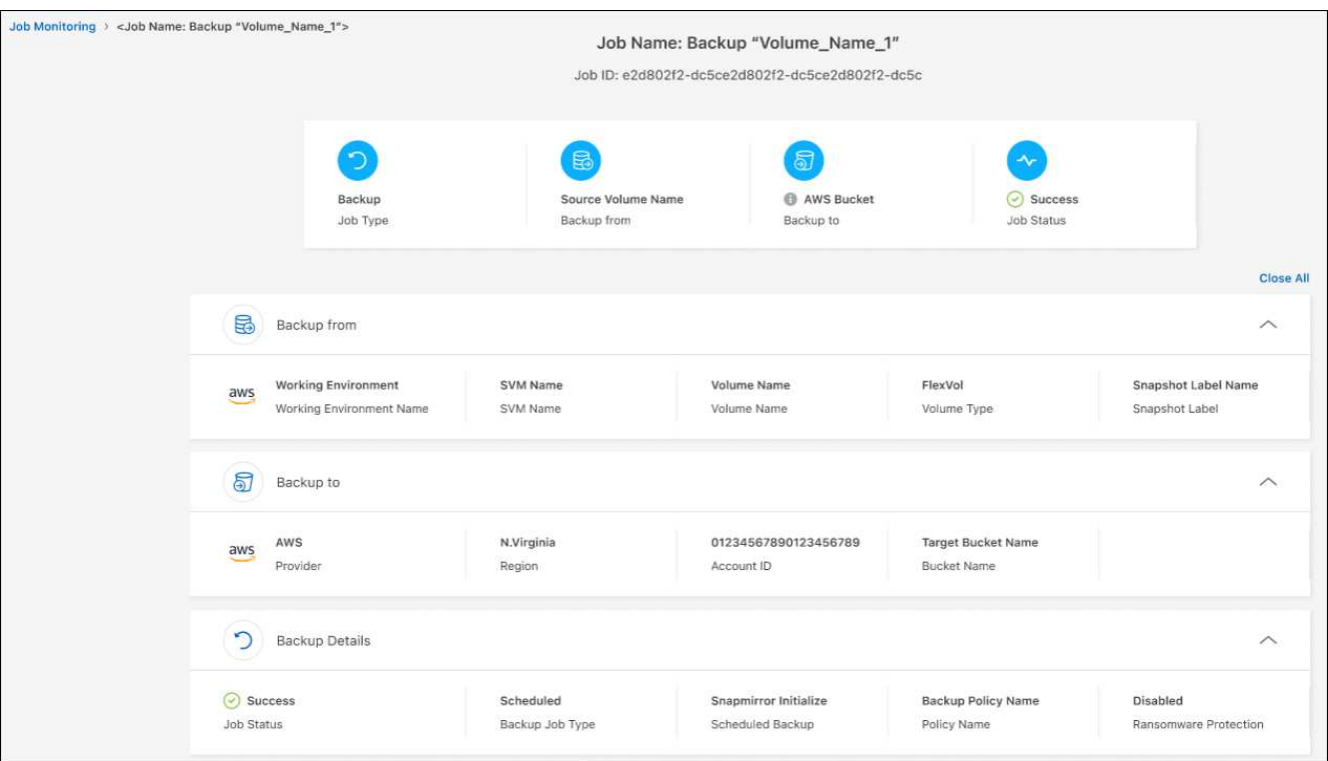

4. Erweitern Sie jeden Abschnitt, um Details anzuzeigen.

#### **Laden Sie die Ergebnisse der Jobüberwachung als Bericht herunter**

Sie können den Inhalt der Hauptseite zur Jobüberwachung als Bericht herunterladen, nachdem Sie ihn überarbeitet haben. BlueXP Backup und Recovery generiert bzw. lädt eine CSV-Datei herunter, die Sie nach Bedarf prüfen und an andere Gruppen senden können. Die .CSV-Datei umfasst bis zu 10,000 Datenzeilen.

Über die Details zur Jobüberwachung können Sie eine JSON-Datei herunterladen, die Details zu einem einzelnen Job enthält.

#### **Schritte**

- 1. Wählen Sie die Registerkarte **Job-Überwachung** aus.
- 2. Um eine CSV-Datei für alle Jobs herunterzuladen, wählen Sie die aus ↓ Und suchen Sie die Datei in Ihrem Download-Verzeichnis.
- 3. Um eine JSON-Datei für einen einzelnen Job herunterzuladen, wählen Sie das Menü Aktionen ... Wählen Sie für den Job **JSON-Datei herunterladen**, und suchen Sie die Datei in Ihrem Download-Verzeichnis.

## **Überprüfung von Aufbewahrungsjobs (Backup-Lebenszyklus**

Die Überwachung der Aufbewahrungsabläufe (oder *Backup Lifecycle*) unterstützt Sie bei der Vollständigkeit, Verantwortlichkeit und Sicherheit von Audits. Um den Backup-Lebenszyklus nachzuverfolgen, empfiehlt es sich, den Ablauf aller Backup-Kopien zu ermitteln.

Ein Backup Lifecycle-Job verfolgt alle gelöschten oder zu löschenden Snapshot Kopien in der Warteschlange.

Ab ONTAP 9.13 können Sie sich auf der Seite Jobüberwachung alle Jobtypen mit dem Namen "Aufbewahrung" ansehen.

Der Jobtyp "Aufbewahrung" erfasst alle Snapshot Löschjobs, die auf einem Volume initiiert werden, das durch BlueXP Backup und Recovery geschützt ist.

#### **Schritte**

- 1. Wählen Sie die Registerkarte **Job-Überwachung** aus.
- 2. Wählen Sie den Bereich **Erweiterte Suche & Filterung** aus, um das Suchfeld zu öffnen.
- 3. Wählen Sie als Jobtyp "Aufbewahrung" aus.

# **Prüfen Sie Warnmeldungen bei Backup und Restore im BlueXP Notification Center**

Das BlueXP Notification Center verfolgt den Fortschritt der von Ihnen initiierten Backup- und Restore-Jobs, sodass Sie überprüfen können, ob der Vorgang erfolgreich war oder nicht.

Zusätzlich zur Anzeige der Warnungen im Benachrichtigungscenter können Sie BlueXP so konfigurieren, dass bestimmte Arten von Benachrichtigungen per E-Mail als Warnungen gesendet werden, sodass Sie über wichtige Systemaktivitäten informiert werden können, selbst wenn Sie nicht beim System angemeldet sind. ["Erfahren Sie mehr über das Notification Center und das Senden von Warn-E-Mails für Backup- und](https://docs.netapp.com/us-en/bluexp-setup-admin/task-monitor-cm-operations.html) [Wiederherstellungsaufträge"](https://docs.netapp.com/us-en/bluexp-setup-admin/task-monitor-cm-operations.html).

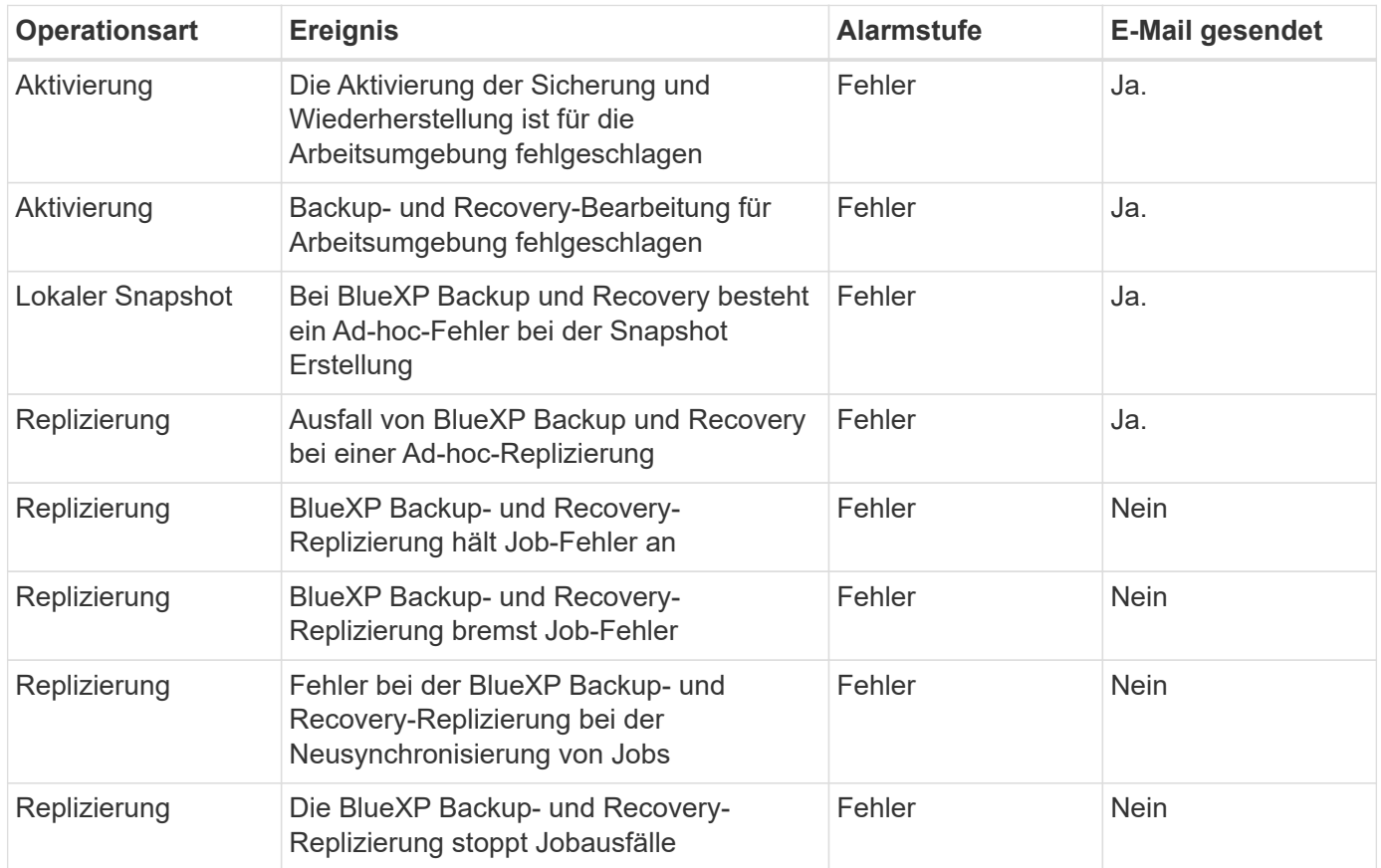

Das Notification Center zeigt zahlreiche Snapshots, Replikationen, Backups in der Cloud und Wiederherstellungsereignisse an, aber nur bestimmte Ereignisse lösen E-Mail-Warnungen aus:

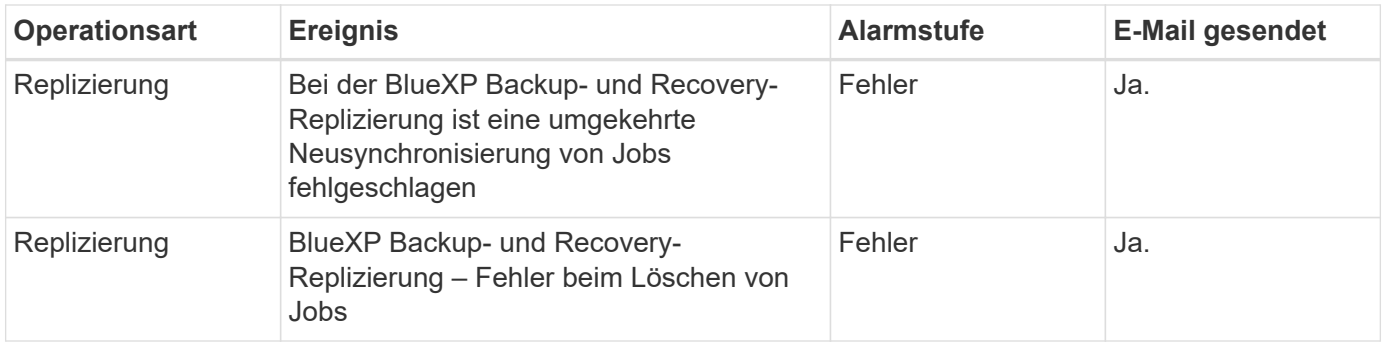

Ab ONTAP 9.13.0 werden alle Warnmeldungen für Cloud Volumes ONTAP und lokale ONTAP Systeme angezeigt. Bei Systemen mit Cloud Volumes ONTAP 9.13.0 und On-Premises-ONTAP wird nur die Warnmeldung im Zusammenhang mit "Wiederherstellungsjob abgeschlossen, aber mit Warnungen" angezeigt.

BlueXP Account-Administratoren erhalten standardmäßig E-Mails für alle Warnmeldungen "kritisch" und "Empfehlungen". Alle anderen Benutzer und Empfänger sind standardmäßig so eingerichtet, dass sie keine Benachrichtigungs-E-Mails erhalten. E-Mails können an alle BlueXP Benutzer, die Teil Ihres NetApp Cloud Kontos sind, oder an andere Empfänger gesendet werden, die Backup- und Wiederherstellungsaktivitäten kennen müssen.

Um die BlueXP Backup- und Recovery-E-Mail-Warnungen zu erhalten, müssen Sie auf der Seite "Alerts and Notifications Settings" die Schweregrade "Critical", "Warning" und "Error" für die Benachrichtigung auswählen.

["Erfahren Sie, wie Sie Warn-E-Mails für Backup- und Wiederherstellungsjobs senden"](https://docs.netapp.com/us-en/bluexp-setup-admin/task-monitor-cm-operations.html).

#### **Schritte**

( i )

- 1. Wählen Sie aus der BlueXP Menüleiste den (<mark>43</mark>).
- 2. Überprüfen Sie die Benachrichtigungen.

### **Prüfen Sie die Vorgangsaktivitäten in der BlueXP Zeitleiste**

Details zu Backup- und Wiederherstellungsvorgängen können Sie zur weiteren Untersuchung in der BlueXP Zeitleiste anzeigen. Die BlueXP Zeitleiste bietet Details zu jedem Ereignis, ob vom Benutzer oder vom System initiiert, und zeigt Aktionen an, die in der UI oder über die API initiiert wurden.

["Erfahren Sie mehr über die Unterschiede zwischen der Zeitleiste und dem Benachrichtigungscenter".](https://docs.netapp.com/us-en/cloud-manager-setup-admin/task-monitor-cm-operations.html)

#### **Copyright-Informationen**

Copyright © 2024 NetApp. Alle Rechte vorbehalten. Gedruckt in den USA. Dieses urheberrechtlich geschützte Dokument darf ohne die vorherige schriftliche Genehmigung des Urheberrechtsinhabers in keiner Form und durch keine Mittel – weder grafische noch elektronische oder mechanische, einschließlich Fotokopieren, Aufnehmen oder Speichern in einem elektronischen Abrufsystem – auch nicht in Teilen, vervielfältigt werden.

Software, die von urheberrechtlich geschütztem NetApp Material abgeleitet wird, unterliegt der folgenden Lizenz und dem folgenden Haftungsausschluss:

DIE VORLIEGENDE SOFTWARE WIRD IN DER VORLIEGENDEN FORM VON NETAPP ZUR VERFÜGUNG GESTELLT, D. H. OHNE JEGLICHE EXPLIZITE ODER IMPLIZITE GEWÄHRLEISTUNG, EINSCHLIESSLICH, JEDOCH NICHT BESCHRÄNKT AUF DIE STILLSCHWEIGENDE GEWÄHRLEISTUNG DER MARKTGÄNGIGKEIT UND EIGNUNG FÜR EINEN BESTIMMTEN ZWECK, DIE HIERMIT AUSGESCHLOSSEN WERDEN. NETAPP ÜBERNIMMT KEINERLEI HAFTUNG FÜR DIREKTE, INDIREKTE, ZUFÄLLIGE, BESONDERE, BEISPIELHAFTE SCHÄDEN ODER FOLGESCHÄDEN (EINSCHLIESSLICH, JEDOCH NICHT BESCHRÄNKT AUF DIE BESCHAFFUNG VON ERSATZWAREN ODER -DIENSTLEISTUNGEN, NUTZUNGS-, DATEN- ODER GEWINNVERLUSTE ODER UNTERBRECHUNG DES GESCHÄFTSBETRIEBS), UNABHÄNGIG DAVON, WIE SIE VERURSACHT WURDEN UND AUF WELCHER HAFTUNGSTHEORIE SIE BERUHEN, OB AUS VERTRAGLICH FESTGELEGTER HAFTUNG, VERSCHULDENSUNABHÄNGIGER HAFTUNG ODER DELIKTSHAFTUNG (EINSCHLIESSLICH FAHRLÄSSIGKEIT ODER AUF ANDEREM WEGE), DIE IN IRGENDEINER WEISE AUS DER NUTZUNG DIESER SOFTWARE RESULTIEREN, SELBST WENN AUF DIE MÖGLICHKEIT DERARTIGER SCHÄDEN HINGEWIESEN WURDE.

NetApp behält sich das Recht vor, die hierin beschriebenen Produkte jederzeit und ohne Vorankündigung zu ändern. NetApp übernimmt keine Verantwortung oder Haftung, die sich aus der Verwendung der hier beschriebenen Produkte ergibt, es sei denn, NetApp hat dem ausdrücklich in schriftlicher Form zugestimmt. Die Verwendung oder der Erwerb dieses Produkts stellt keine Lizenzierung im Rahmen eines Patentrechts, Markenrechts oder eines anderen Rechts an geistigem Eigentum von NetApp dar.

Das in diesem Dokument beschriebene Produkt kann durch ein oder mehrere US-amerikanische Patente, ausländische Patente oder anhängige Patentanmeldungen geschützt sein.

ERLÄUTERUNG ZU "RESTRICTED RIGHTS": Nutzung, Vervielfältigung oder Offenlegung durch die US-Regierung unterliegt den Einschränkungen gemäß Unterabschnitt (b)(3) der Klausel "Rights in Technical Data – Noncommercial Items" in DFARS 252.227-7013 (Februar 2014) und FAR 52.227-19 (Dezember 2007).

Die hierin enthaltenen Daten beziehen sich auf ein kommerzielles Produkt und/oder einen kommerziellen Service (wie in FAR 2.101 definiert) und sind Eigentum von NetApp, Inc. Alle technischen Daten und die Computersoftware von NetApp, die unter diesem Vertrag bereitgestellt werden, sind gewerblicher Natur und wurden ausschließlich unter Verwendung privater Mittel entwickelt. Die US-Regierung besitzt eine nicht ausschließliche, nicht übertragbare, nicht unterlizenzierbare, weltweite, limitierte unwiderrufliche Lizenz zur Nutzung der Daten nur in Verbindung mit und zur Unterstützung des Vertrags der US-Regierung, unter dem die Daten bereitgestellt wurden. Sofern in den vorliegenden Bedingungen nicht anders angegeben, dürfen die Daten ohne vorherige schriftliche Genehmigung von NetApp, Inc. nicht verwendet, offengelegt, vervielfältigt, geändert, aufgeführt oder angezeigt werden. Die Lizenzrechte der US-Regierung für das US-Verteidigungsministerium sind auf die in DFARS-Klausel 252.227-7015(b) (Februar 2014) genannten Rechte beschränkt.

#### **Markeninformationen**

NETAPP, das NETAPP Logo und die unter [http://www.netapp.com/TM](http://www.netapp.com/TM\) aufgeführten Marken sind Marken von NetApp, Inc. Andere Firmen und Produktnamen können Marken der jeweiligen Eigentümer sein.